## **Getting started with the SDRplay RSP2 and RSP2pro**

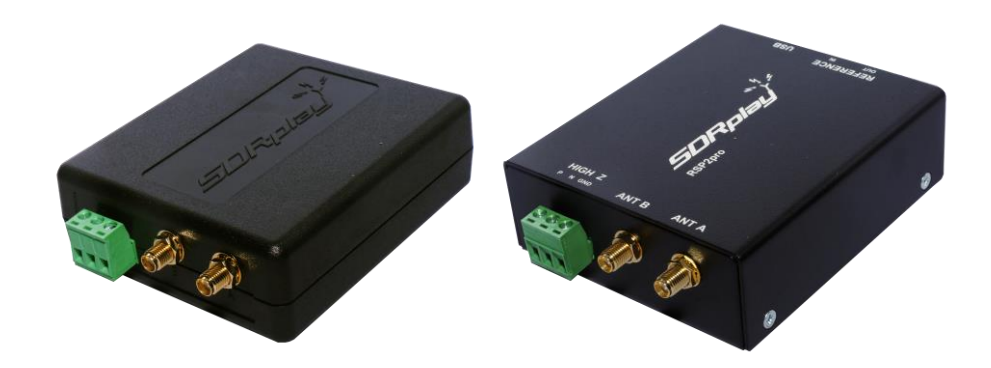

There is a very straightforward "Start Here" interactive installation menu on <http://www.sdrplay.com/start-here/> which helps Windows users get set up with the minimum of fuss. In the unlikely event of problems, the support team will be better able to sort out any problems you may have if you follow this flow when you first use your RSP2 or RSP2pro.

Software and Documentation can be found within the 'Downloads' pages on the SDRplay website – go to<http://www.sdrplay.com/downloads/> - this is being updated regularly.

As well as the user manual for SDRplay's own SDR software called SDRuno, there are links to Application Notes and Community Guides with help for getting started with popular SDR software such as HDSDR and SDR-Console.

There are a growing number of Video Guides on the SDRplay YouTube Channel: <https://www.youtube.com/c/SDRplayRSP>

We are adding more capabilities for other platforms (click on the appropriate platform to access links to other relevant software). There is for example a link under "Raspberry Pi" to download a ready-made SD card image containing a complete SDR receiver software comprising Cubic SDR and other useful software.

As well as the core SDRplay team, there are two other powerful sources of help:

- 1. The thriving Facebook Group<https://www.facebook.com/groups/sdrplay/> \* and
- 2. The SDRplay forum on<http://www.sdrplay.com/community/>

Both the above are ideal for getting help, tips and sharing ideas.

These communities can also give independent advice on the suitability of the RSP1A for your area of interest.

\* Other language SDRplay SDRuno Facebook groups are beginning to appear:

[Facebook SDRuno Users Group Francais](https://www.facebook.com/groups/359333241112736/)

[Facebook SDRuno Users Group Italia](https://www.facebook.com/groups/262962160763122/)

## **Additional notes:**

If you plan to use the RSP2 or RSP2pro as a low cost portable and accurate RF power measurement instrument, you will need to use SDRuno. See the video on [https://youtu.be/MRR](https://youtu.be/MRR-x_TjOp4)x TjOp4 and the Design Spark article: [https://www.rs-online.com/designspark/using-a-low-cost](https://www.rs-online.com/designspark/using-a-low-cost-sdr-for-logging-accurate-rf-power-and-snr-measurements)[sdr-for-logging-accurate-rf-power-and-snr-measurements](https://www.rs-online.com/designspark/using-a-low-cost-sdr-for-logging-accurate-rf-power-and-snr-measurements)

If you plan to use the RSP2 or RSP2pro as a Panadapter in conjunction with a transceiver, please refer to the Application note on the subject.

For non-windows users, there is an application note detailing setting out the process (e.g. if you want remote access to an RSP2 or RSP2pro using say SoapyRemote)

If you are developing completely new radio receiver application, then the full API specification can be found in the Downloads Documentation section and this illustrates how to control all the basic radio functions such as frequency selection, gain settings and so on. Some useful github references for sample code can be found here:

<https://github.com/SDRplay/examples>

<https://github.com/pothosware/SoapyRemote/wiki>

<https://github.com/pothosware/SoapySDR/wiki>

Some developers share specific project work using SDRplay receivers and internet searches will likely find useful starting points for new projects. An example is given here for grabbing IQ data from the SDRplay, and then passing it through the Raspberry Pi GPU FFT to get a spectrum:

<https://github.com/jennyb/SDRplaySpecAn/>

Finally, all SDRplay devices are backed up by direct support from the company, whatever your question. Simply follow the contact us instructions on<http://www.sdrplay.com/contact/> and we will quickly get back to you, even by phone if needed (we are limited to English language UK and USA daytime hours)

JH 171117